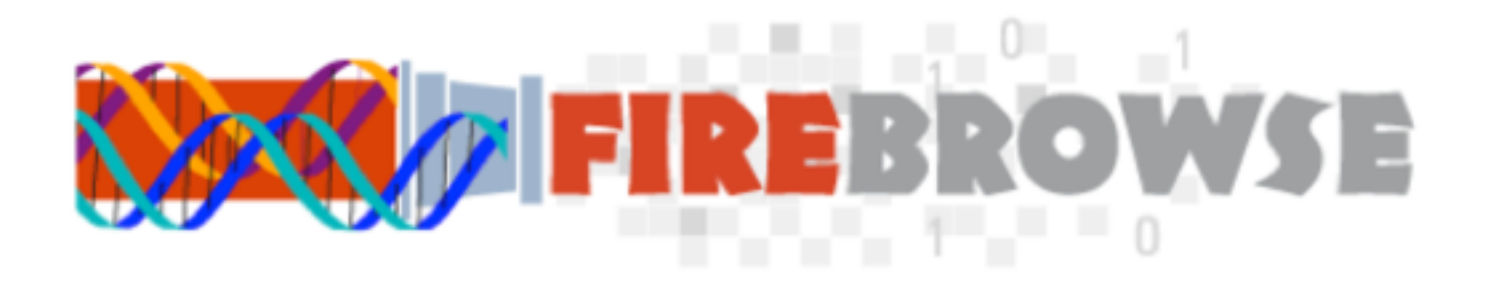

# **Tutorial**

### Version 2016\_04\_17

[gdac@broadinstitute.org](mailto:gdac@broadinstitute.org?subject=)

# Introduction

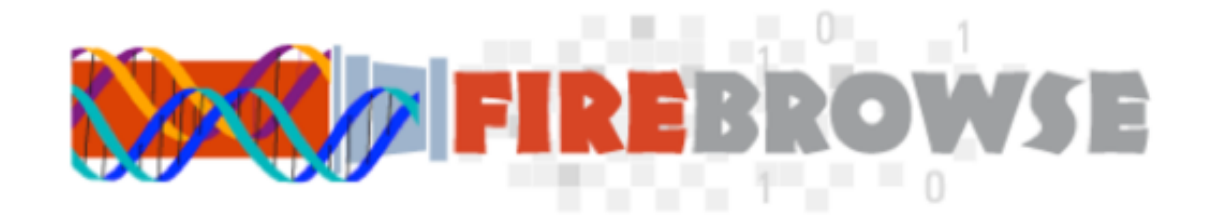

A simple and elegant way to explore cancer data.

Backed by a powerful computational infrastructure, application programming interface (API), graphical tools and online reports.

 Sitting above one of the deepest and most integrativelycharacterized *open* cancer datasets in the world.

With over 80K sample aliquots from 11,000+ cancer patients, spanning 38 unique disease cohorts.

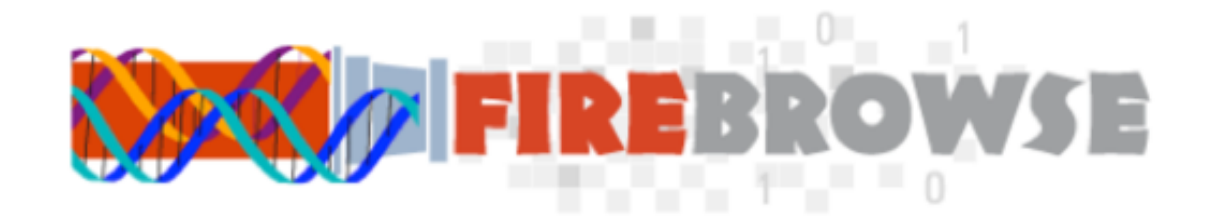

Data and analyses utilized at numerous academic, research, and commercial sites around the world.

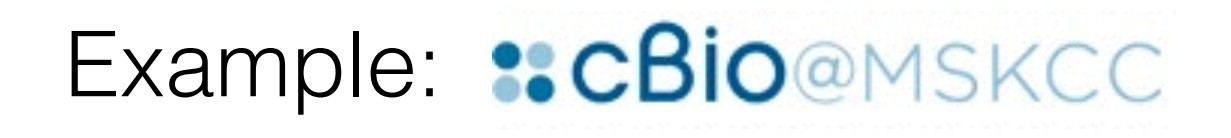

TCGA data & analyses in cBioPortal—expression, mutation, copy number, signficance analyses, and more—are loaded directly from Firehose.

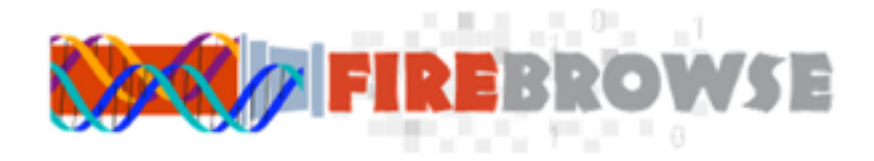

Search analysis results

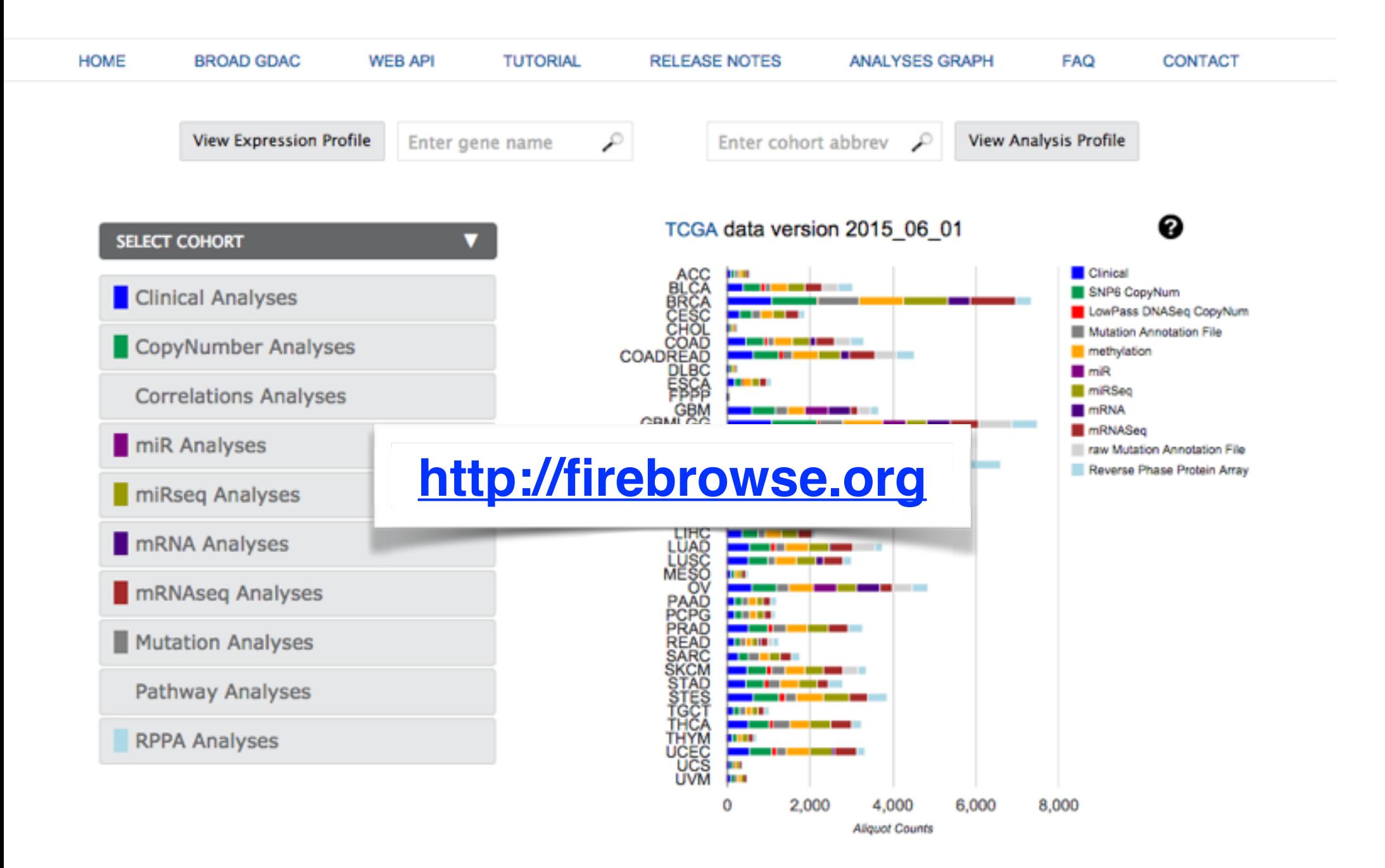

# ~1500 Analyses (reports) per run Find your favorite in 2 clicks

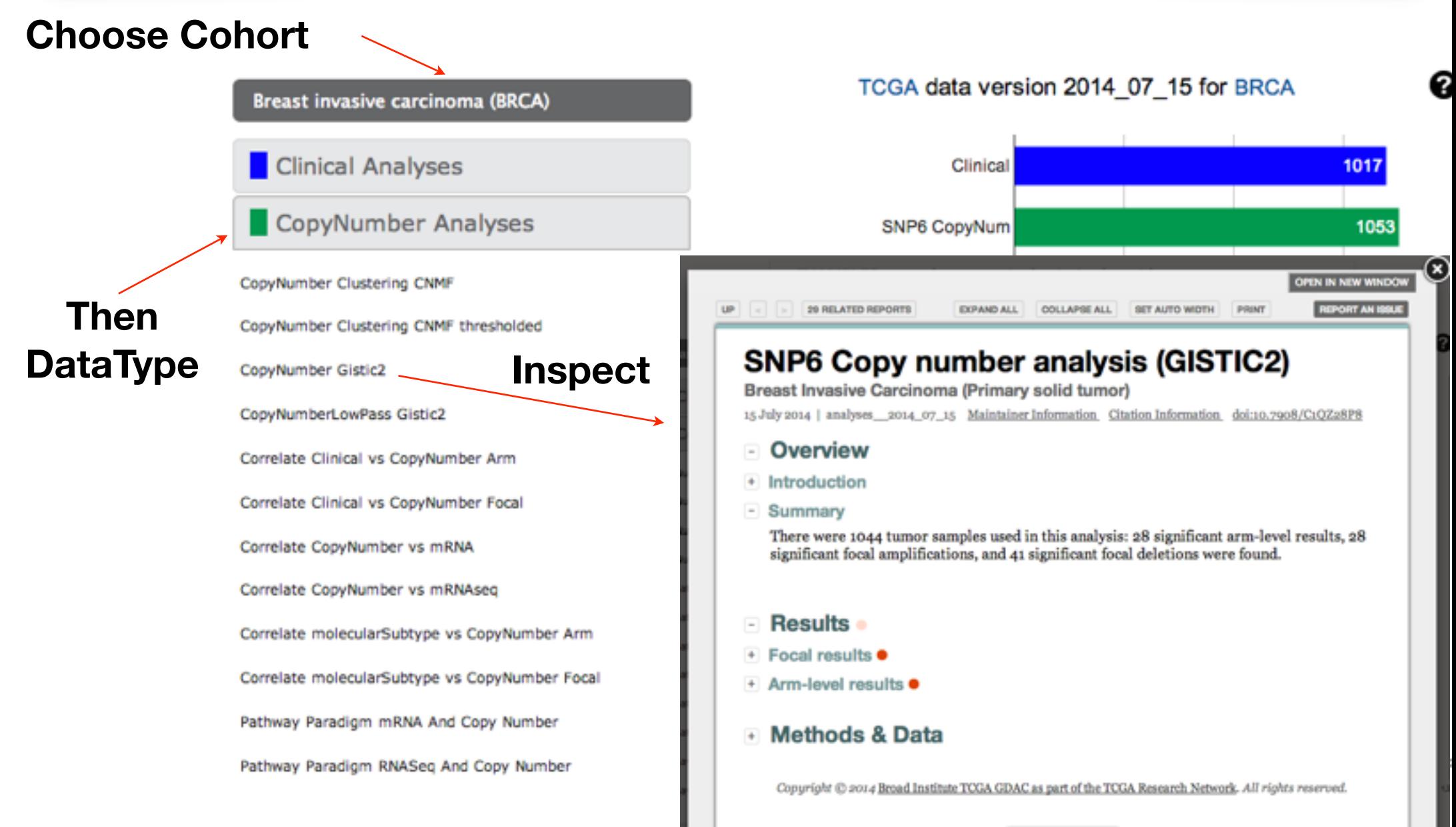

# Many 1000s of datasets per run Find your favorite in 2 clicks

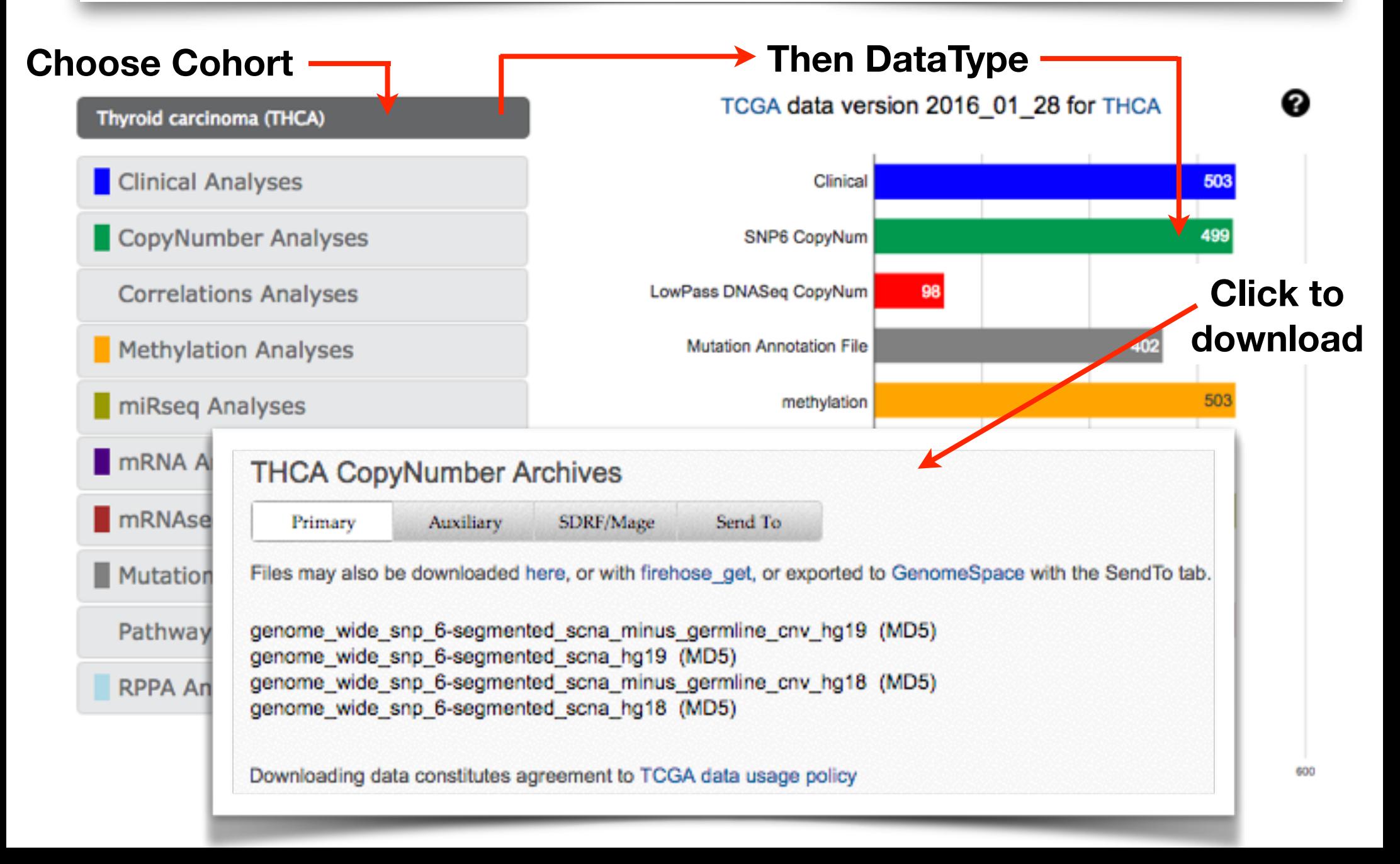

## Or easily send to GenomeSpace for more analysis

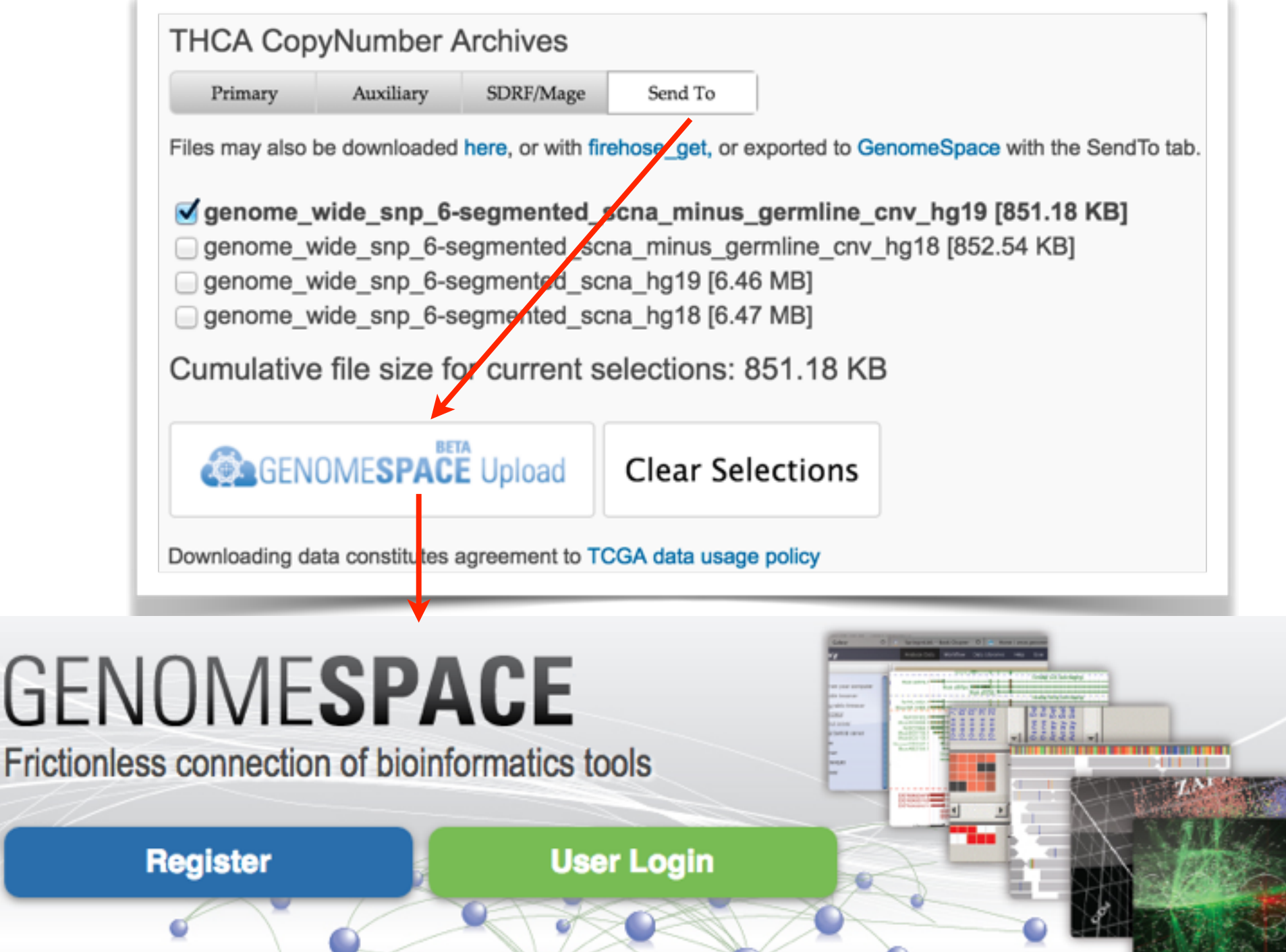

# Or download everything with 1 command

### linux% firehose\_get analyses latest

### **Simple 20K bash script, just 1 moving part**

**[Download Here](https://confluence.broadinstitute.org/display/GDAC/Download)**

# Graphical Tools

# viewGene: expression level browser

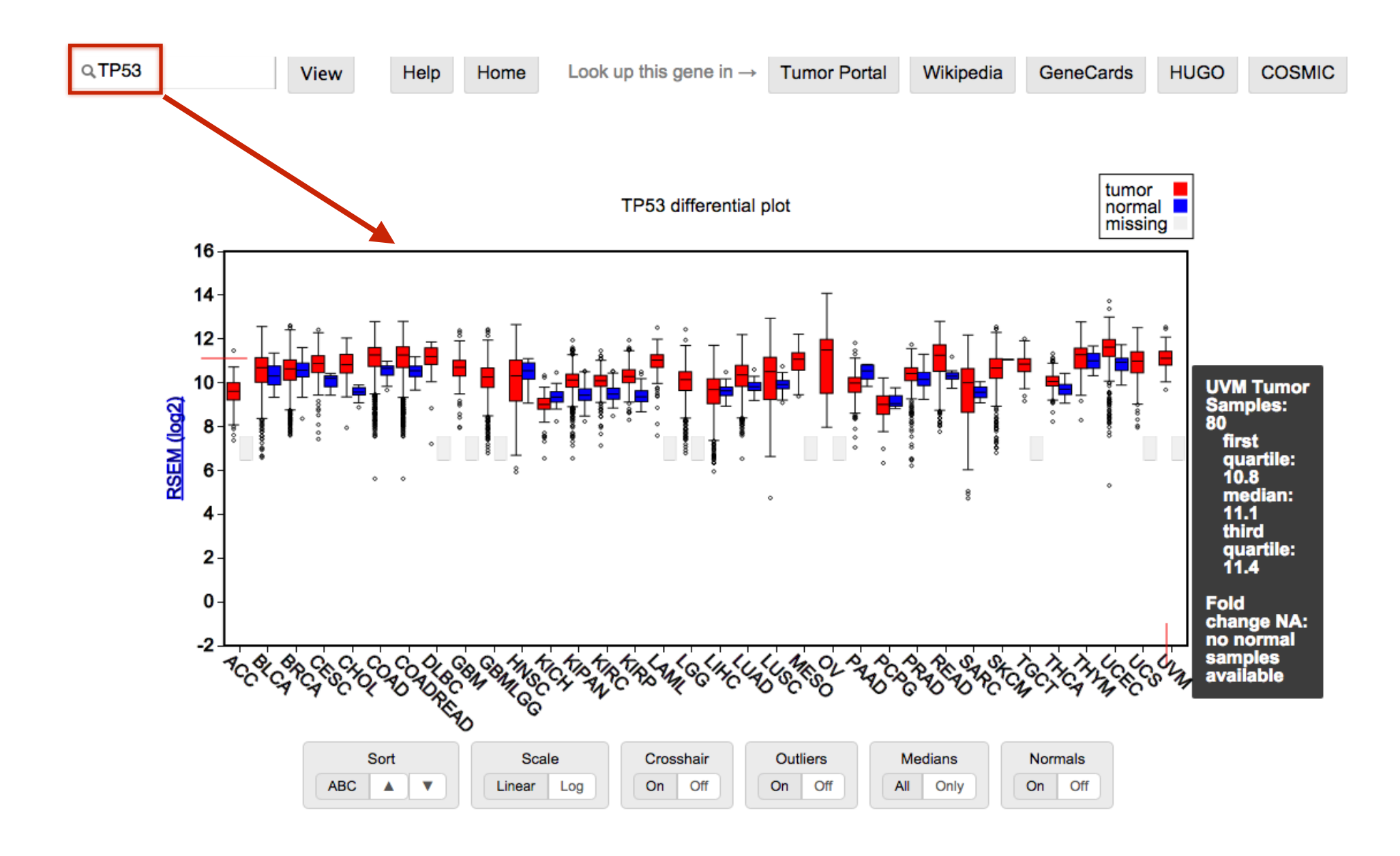

Quickly inspect mRNASeq expression levels for a selected gene

TERT differential plot

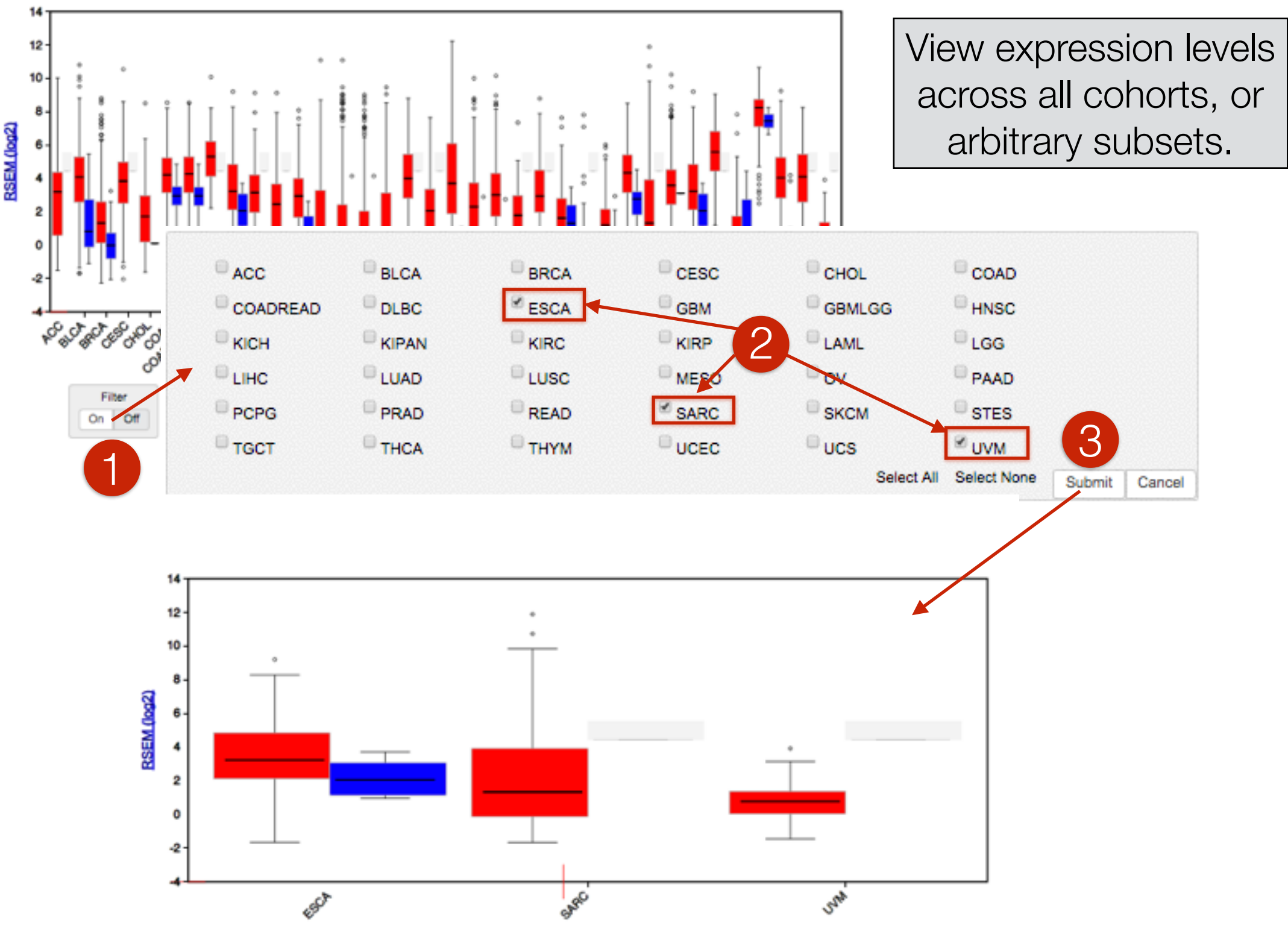

### CoMut: mutation co-occurence plots

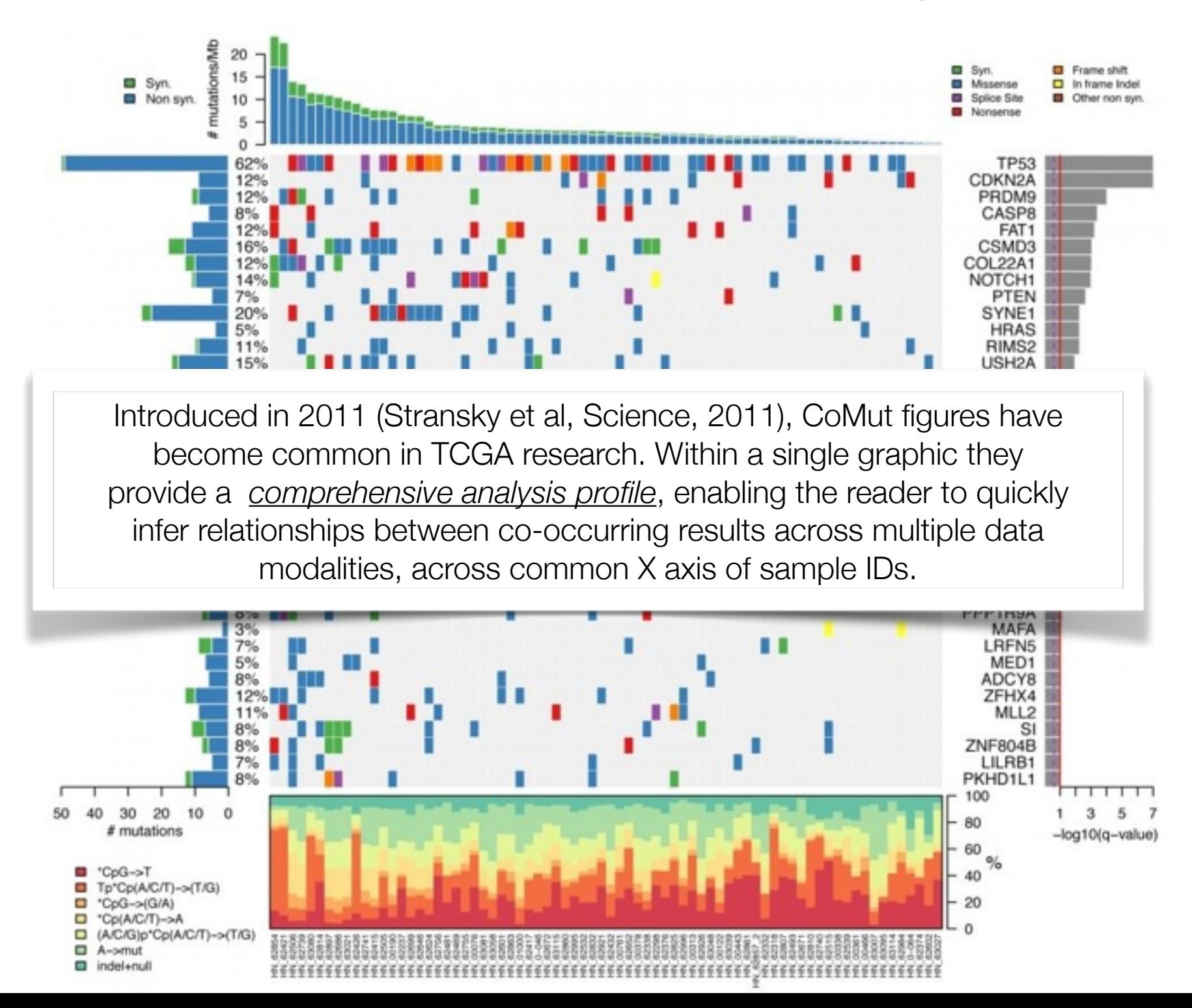

## But in journals, figures are static and can be small and hard to read

### And cannot be explored in real time

And reproducing them or investigating their implications can require substantial time for data retrieval, preparation and analysis

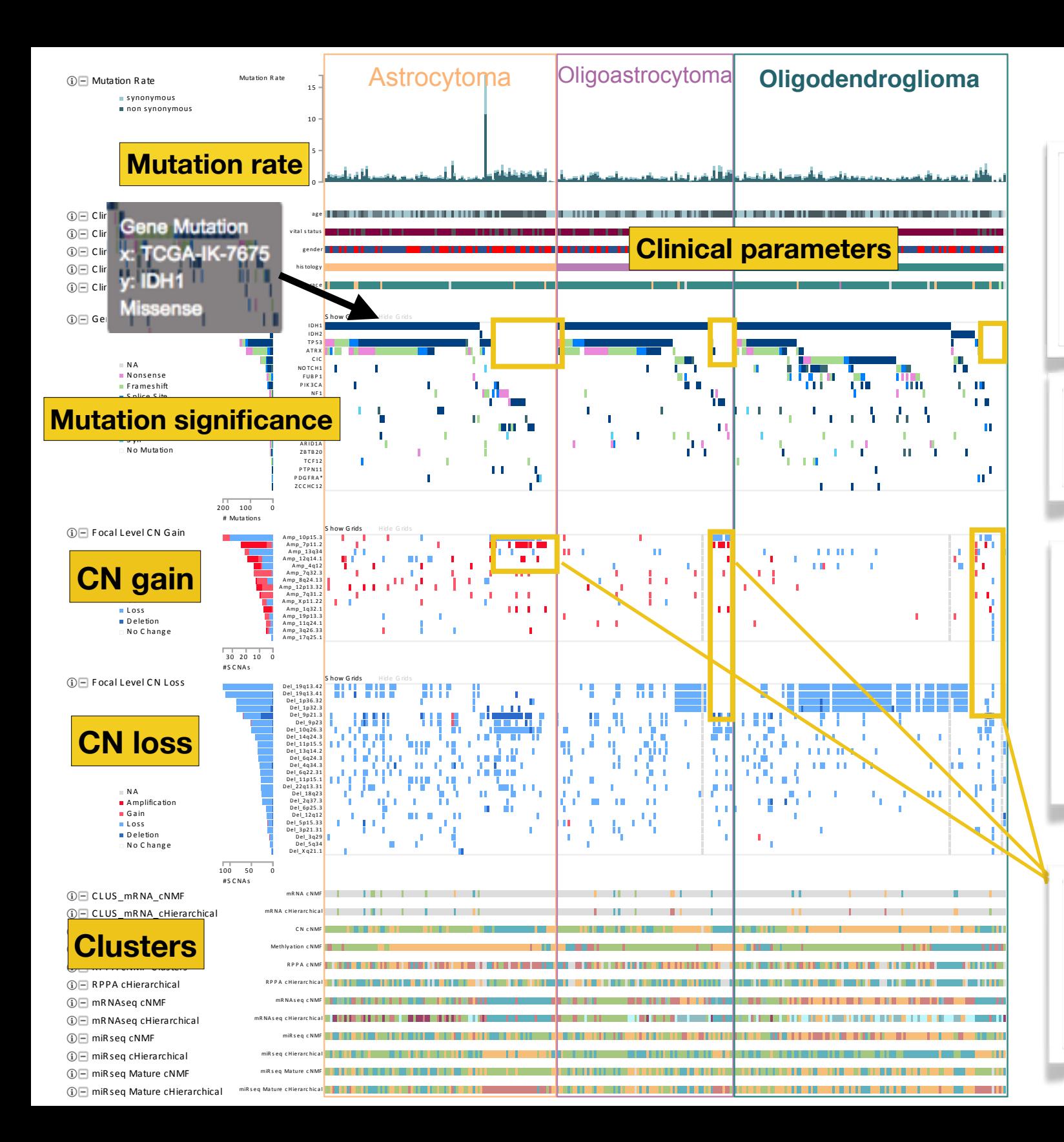

#### **iCoMut**

By making such figures interactive, allowing panels to be moved, sorted and searched, **iCoMut dramatically** enhances that process.

**Example: hovering over** pixels tells you about the underlying biology.

Here we show the TCGA **LGG cohort: sorted first** by clinical histology, then gene (descending order of mutation count). The clinical subtypes leap off the page at you.

As does the fact that the copy-number landscape differs when IDH1/2, TP53, and ATRX mutations drop off.

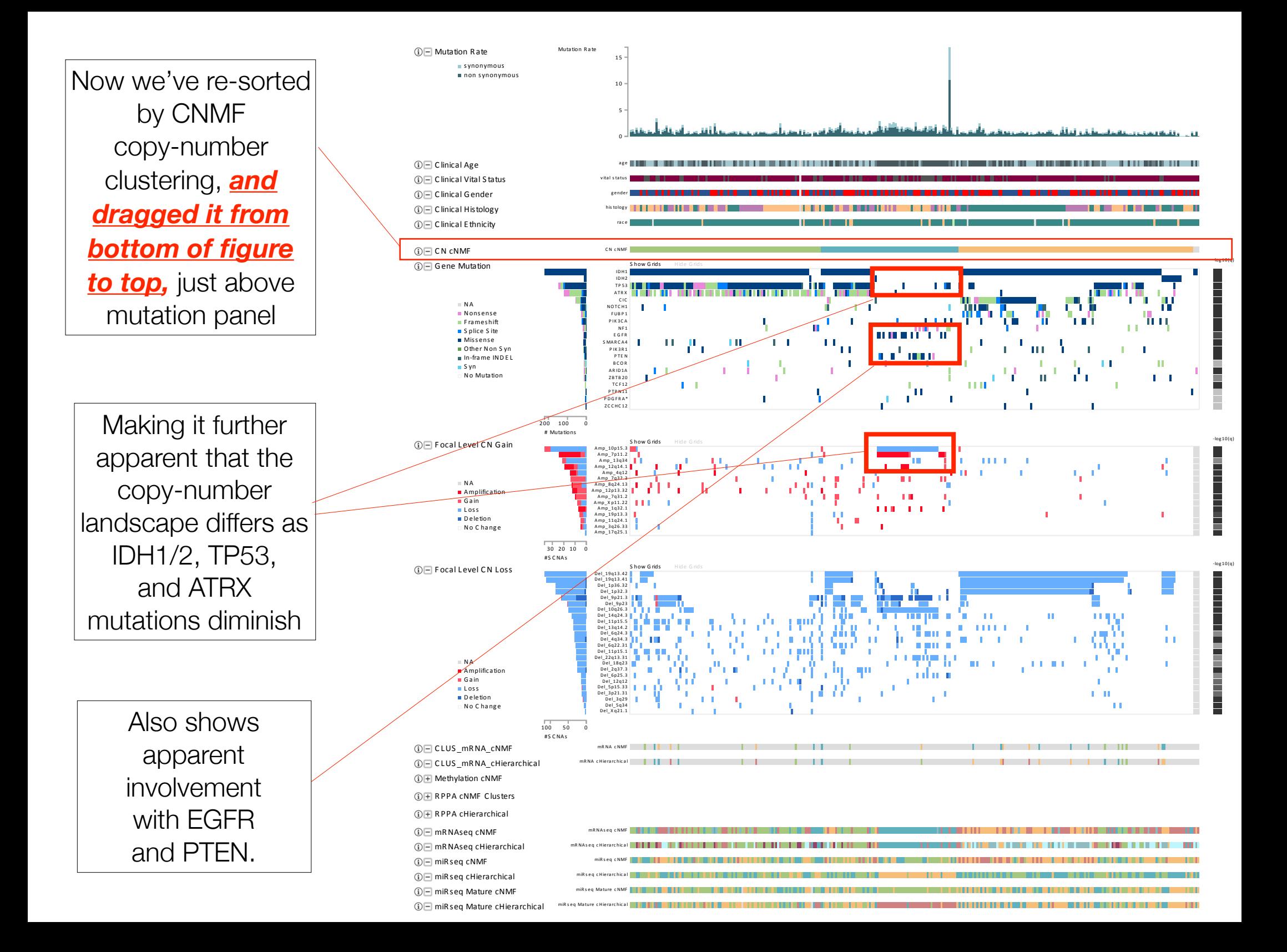

## iCoMut compressess an entire Firehose run into a single, interactive & reproducible figure

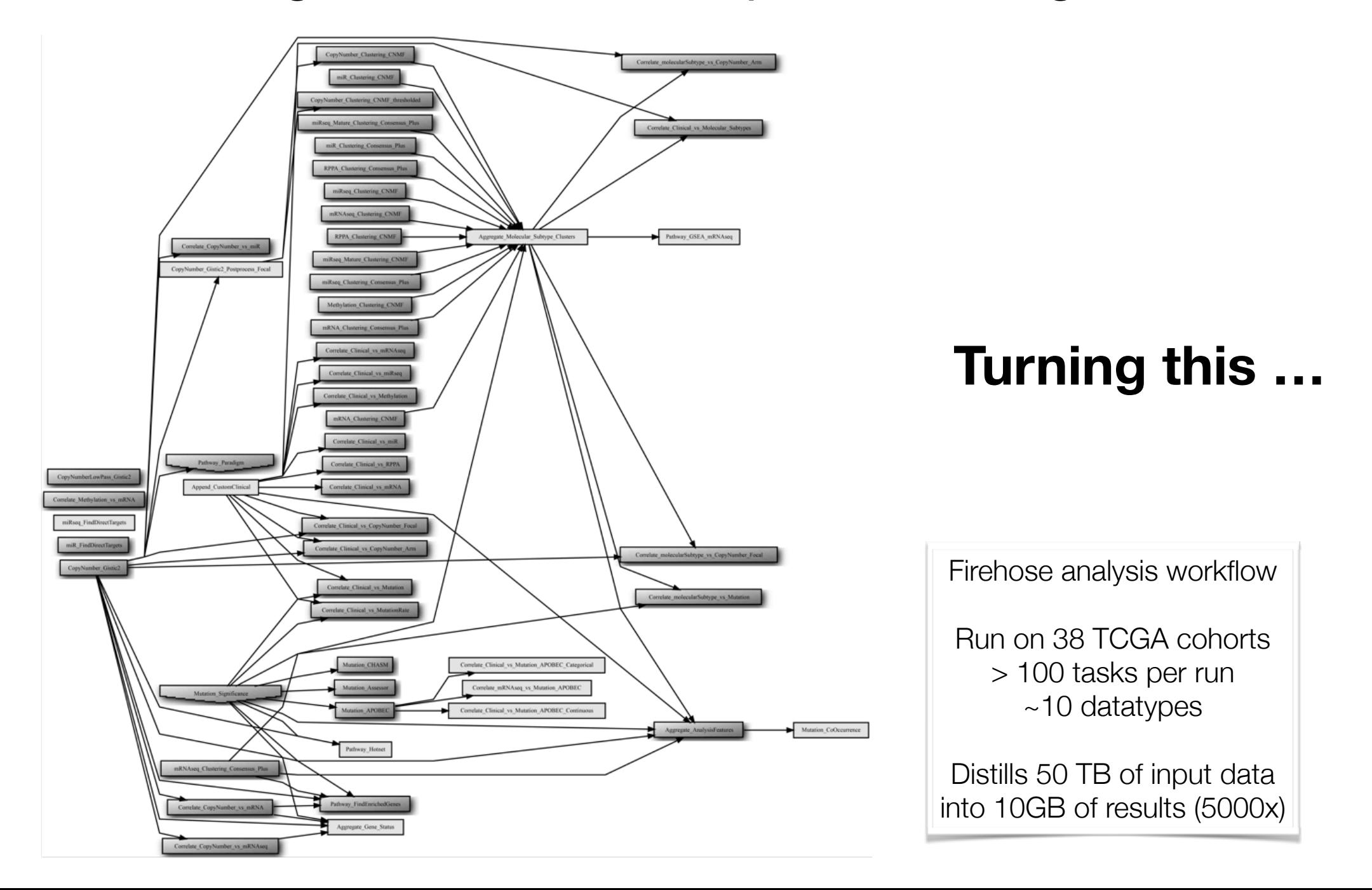

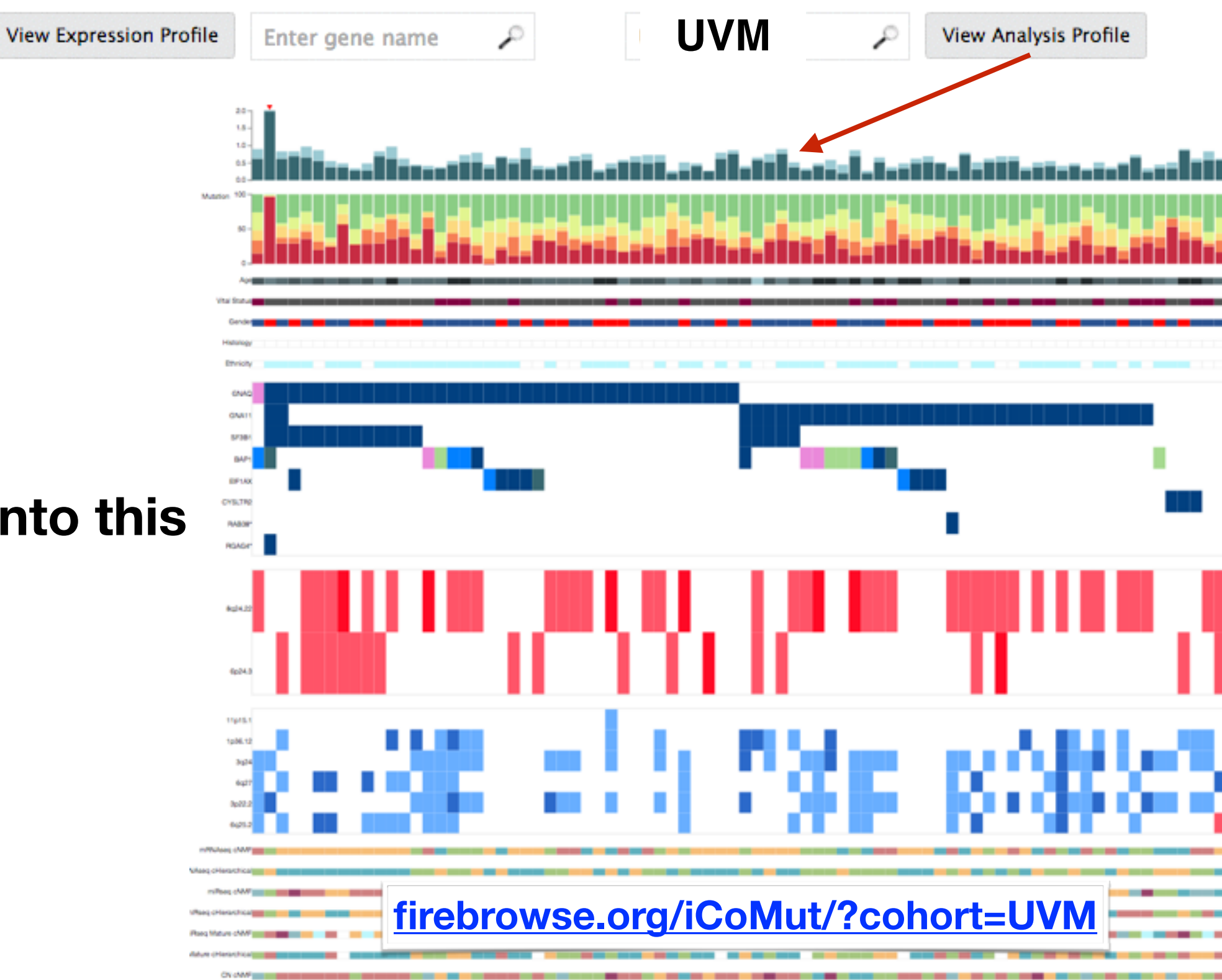

### ... into this

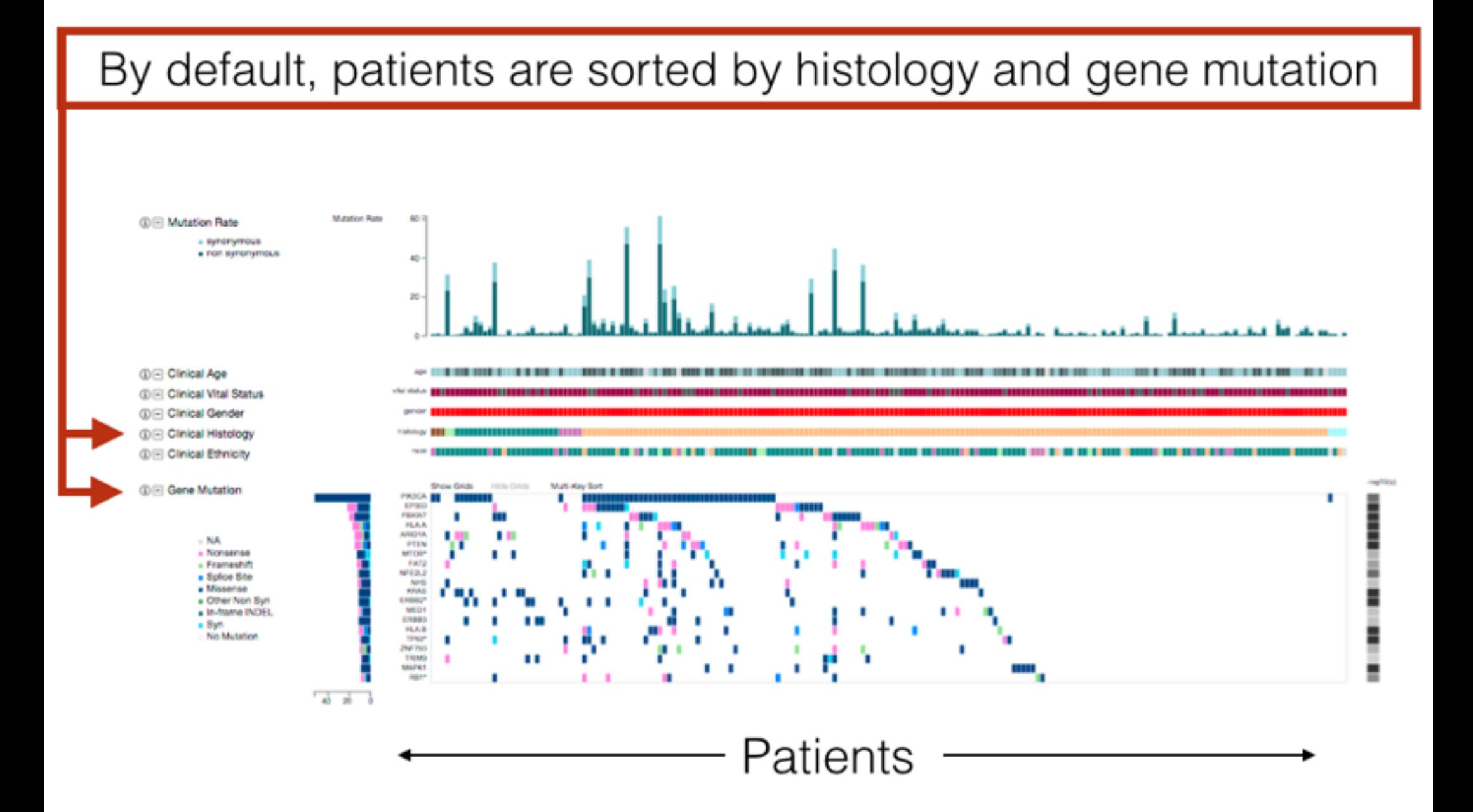

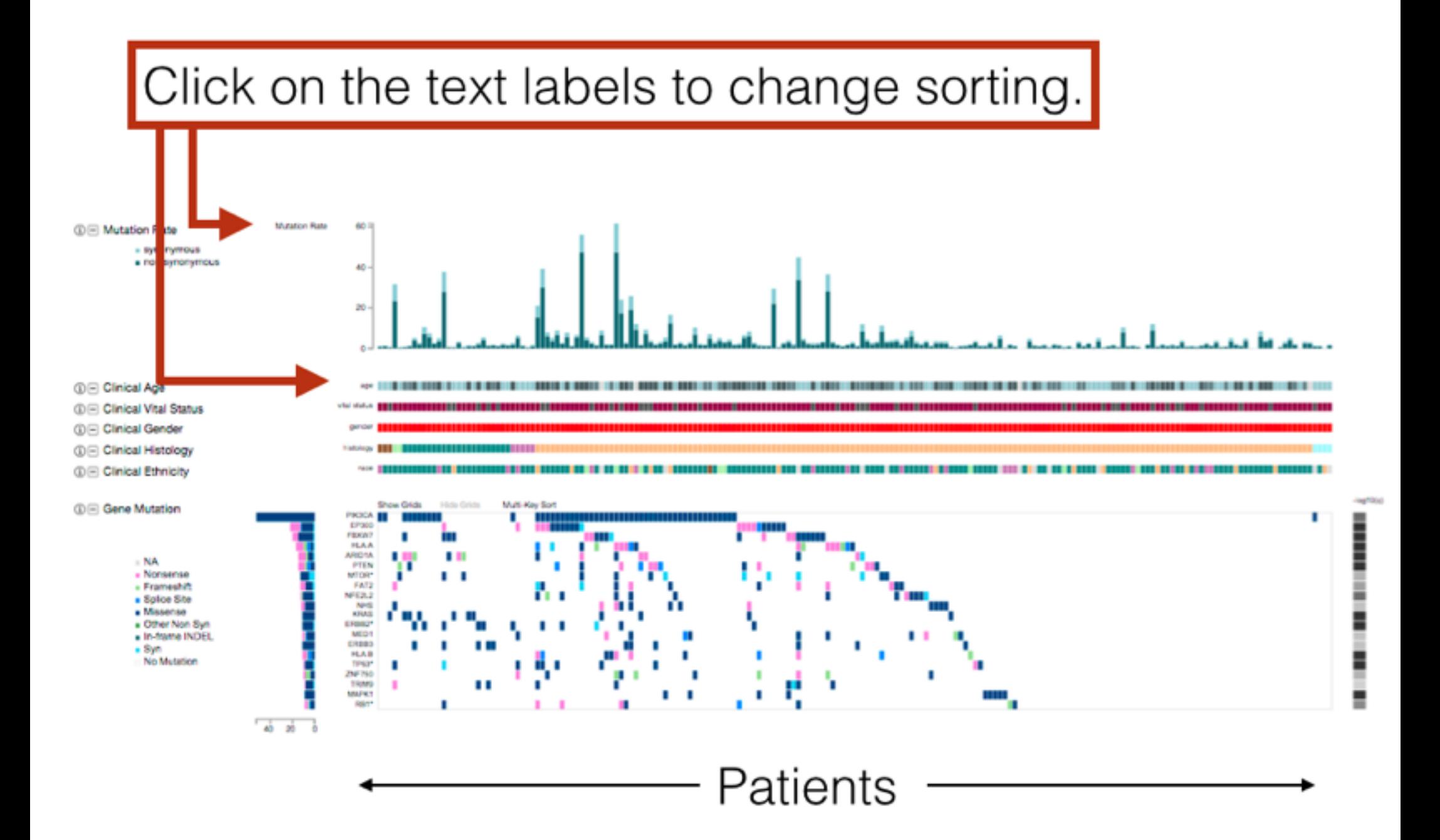

### Sort status of samples is reported in the info box

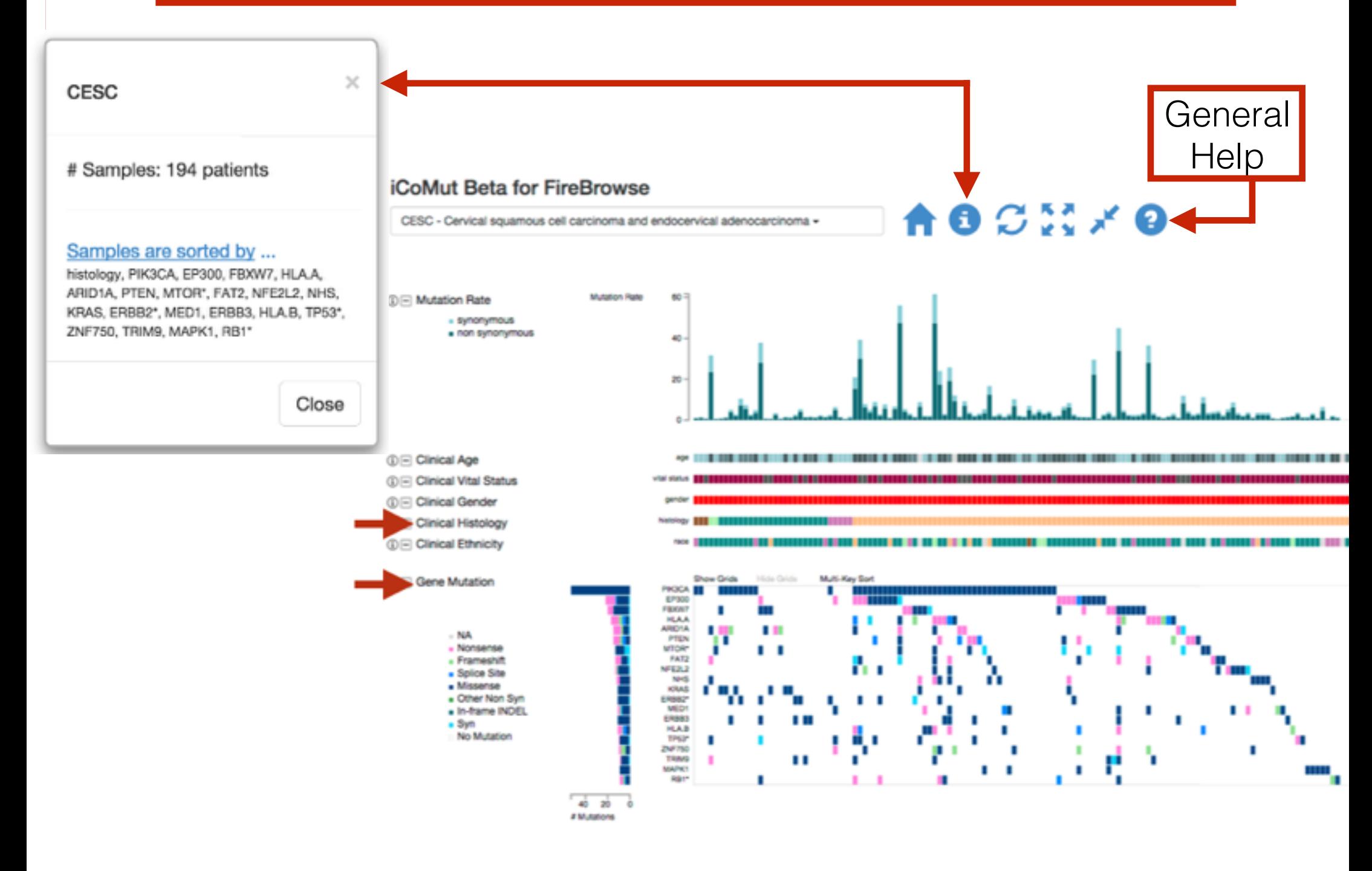

### **Push-Button Publication Figure Reproducibility**

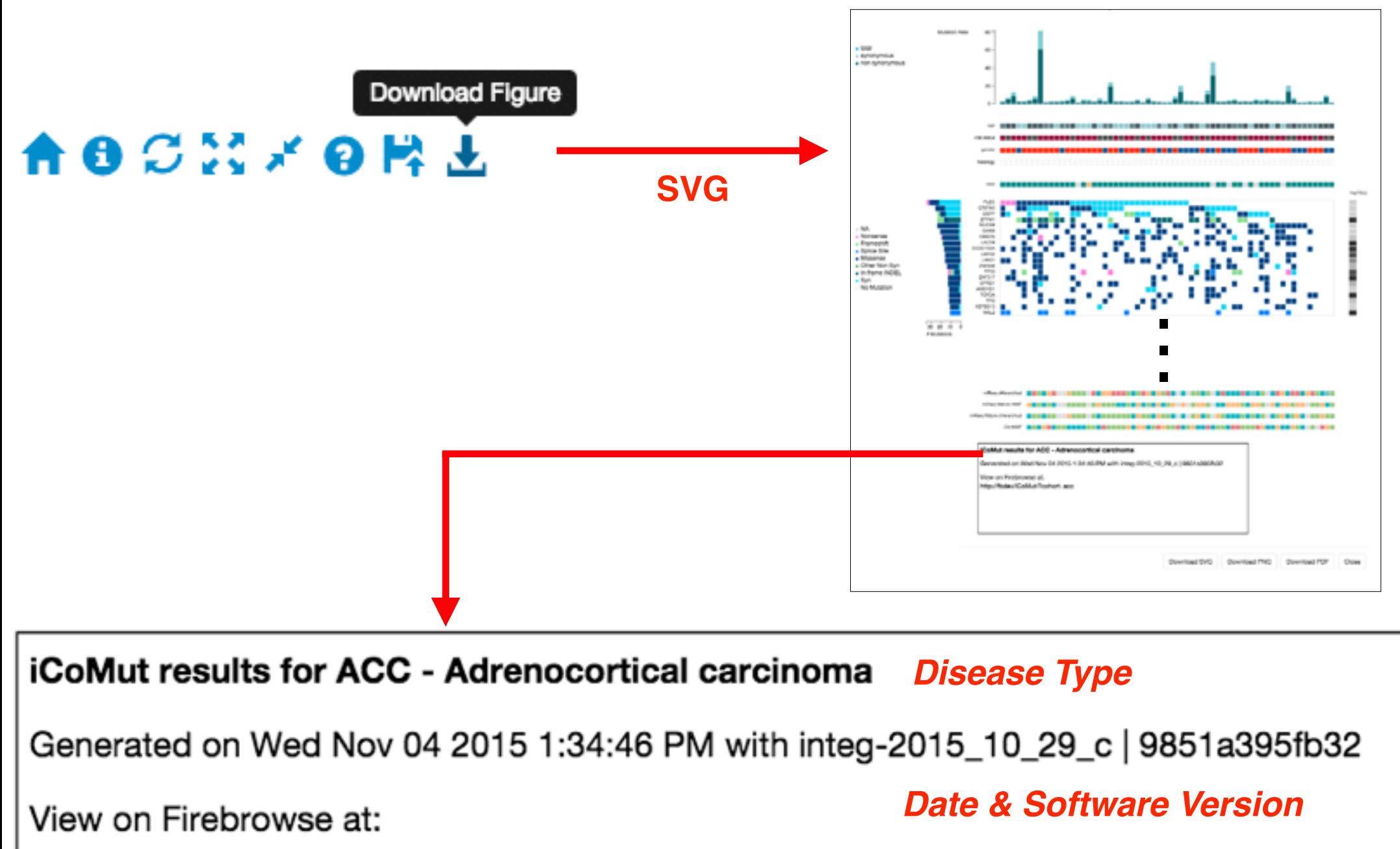

http://fbdev/iCoMut/?cohort=acc

**URL to regenerate (will reflect all interactive manipulations to figure)**

## **Many more graphical controls …**

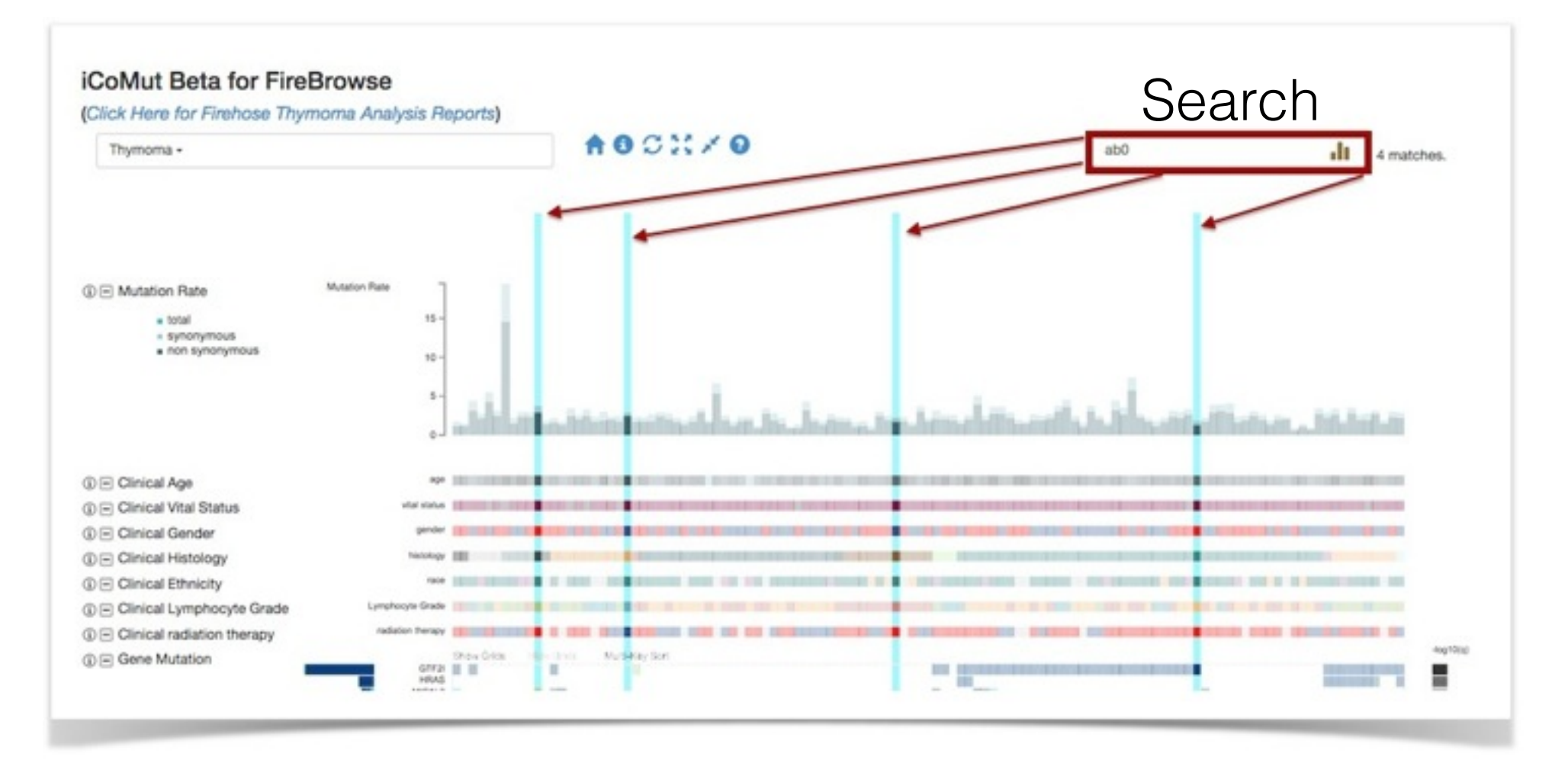

#### **Example: locate patient/sample of interest**

**Collaboratively explore questions in realtime on telecons: in what expression cluster does patient X fall?**

**Without database lookup or scripting, etc**

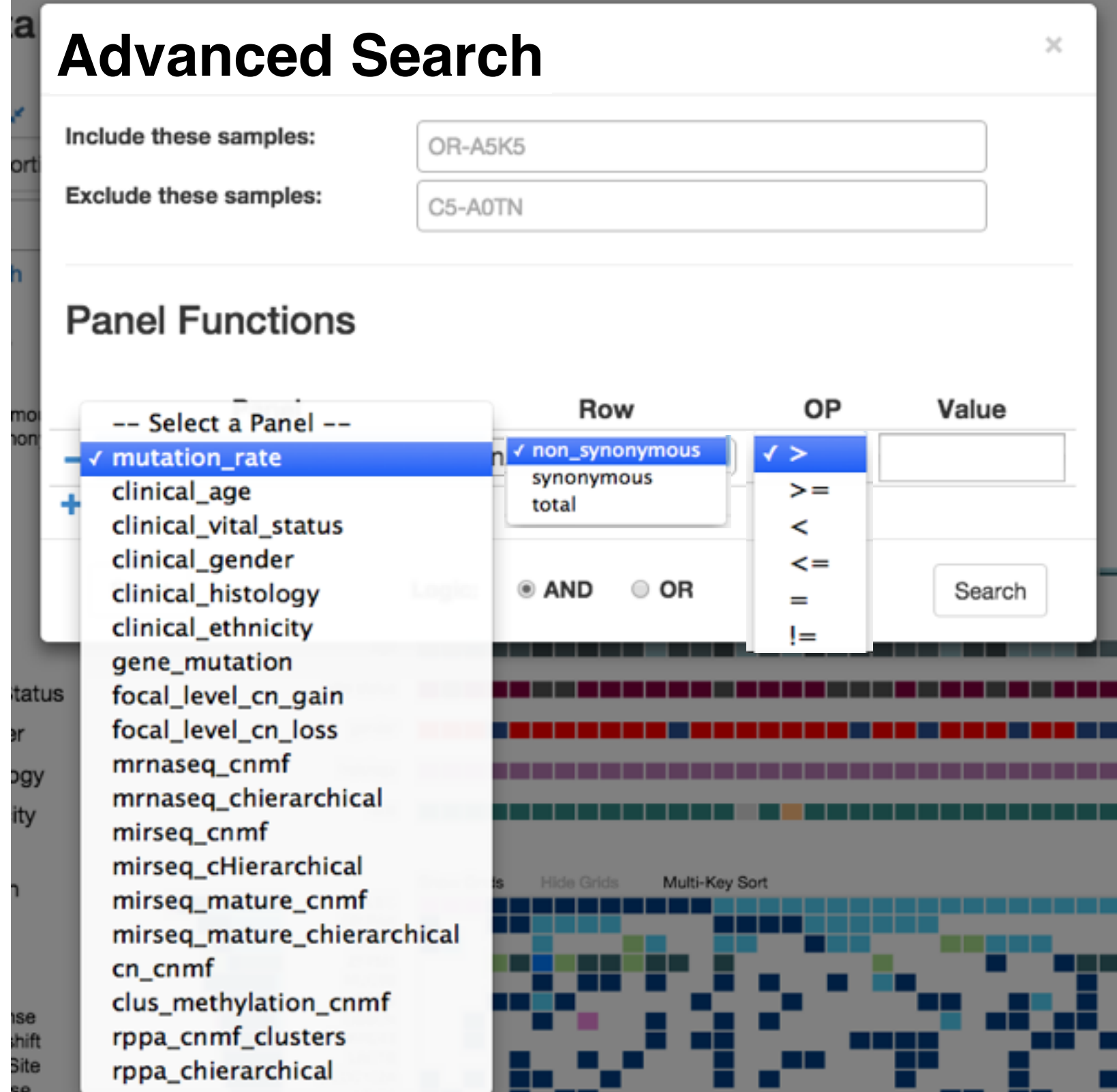

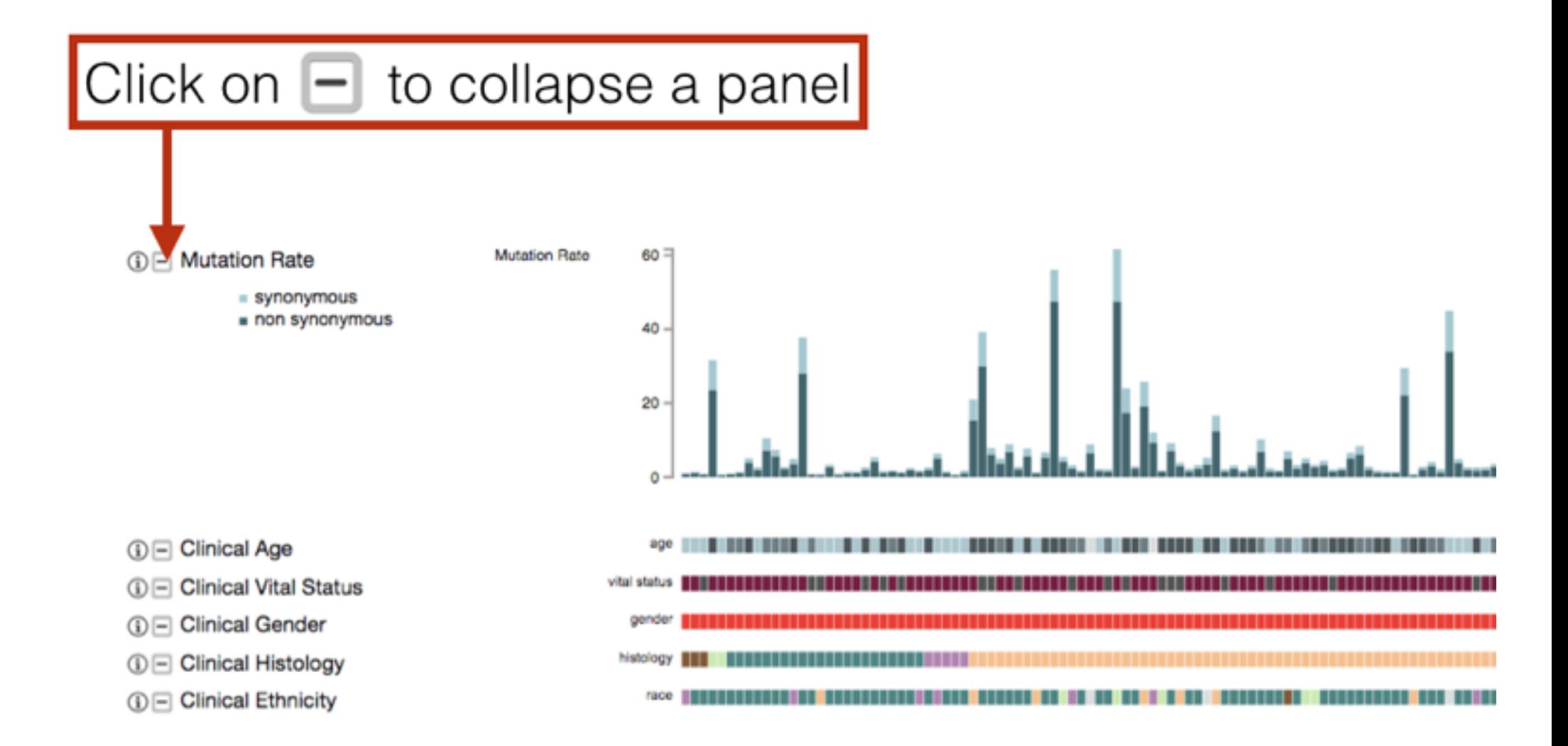

# Drag and drop the  $\Box$  or  $\Box$  icon to rearrange the panels

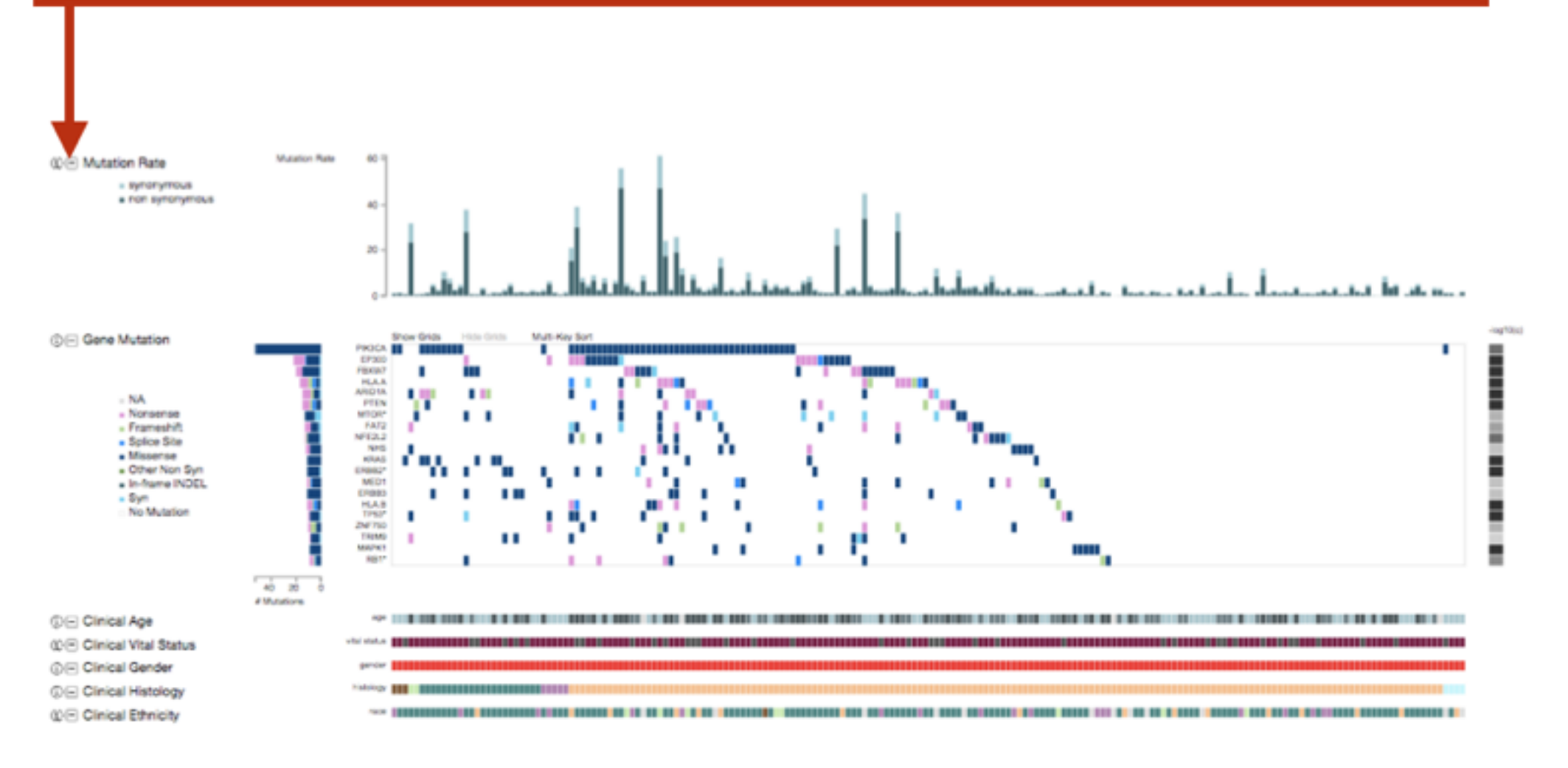

#### Rearranged panels

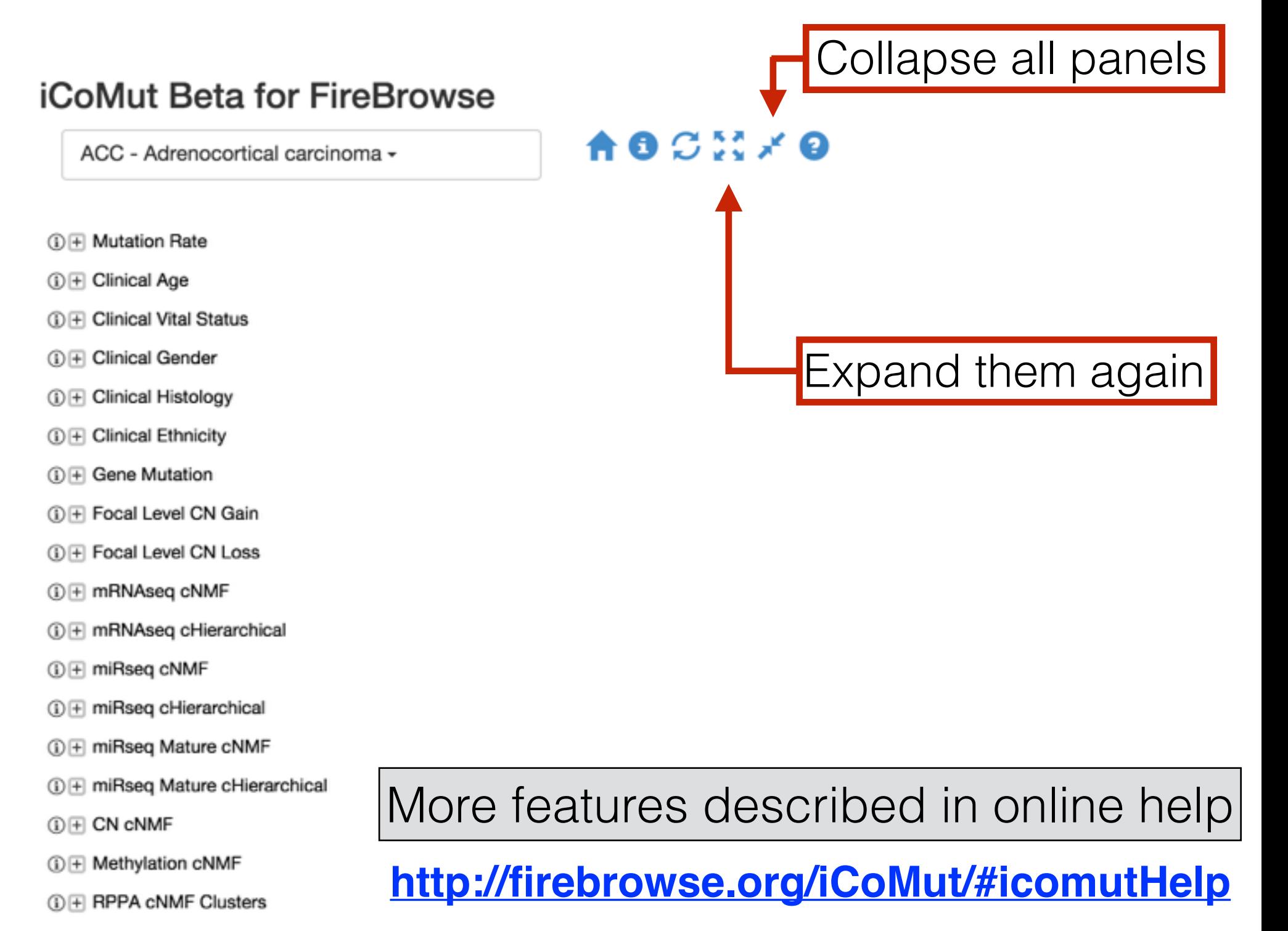

**10 + RPPA cHierarchical** 

# Programmatic Tools

### API-Powered : 25+ RESTful apis in 4 categories

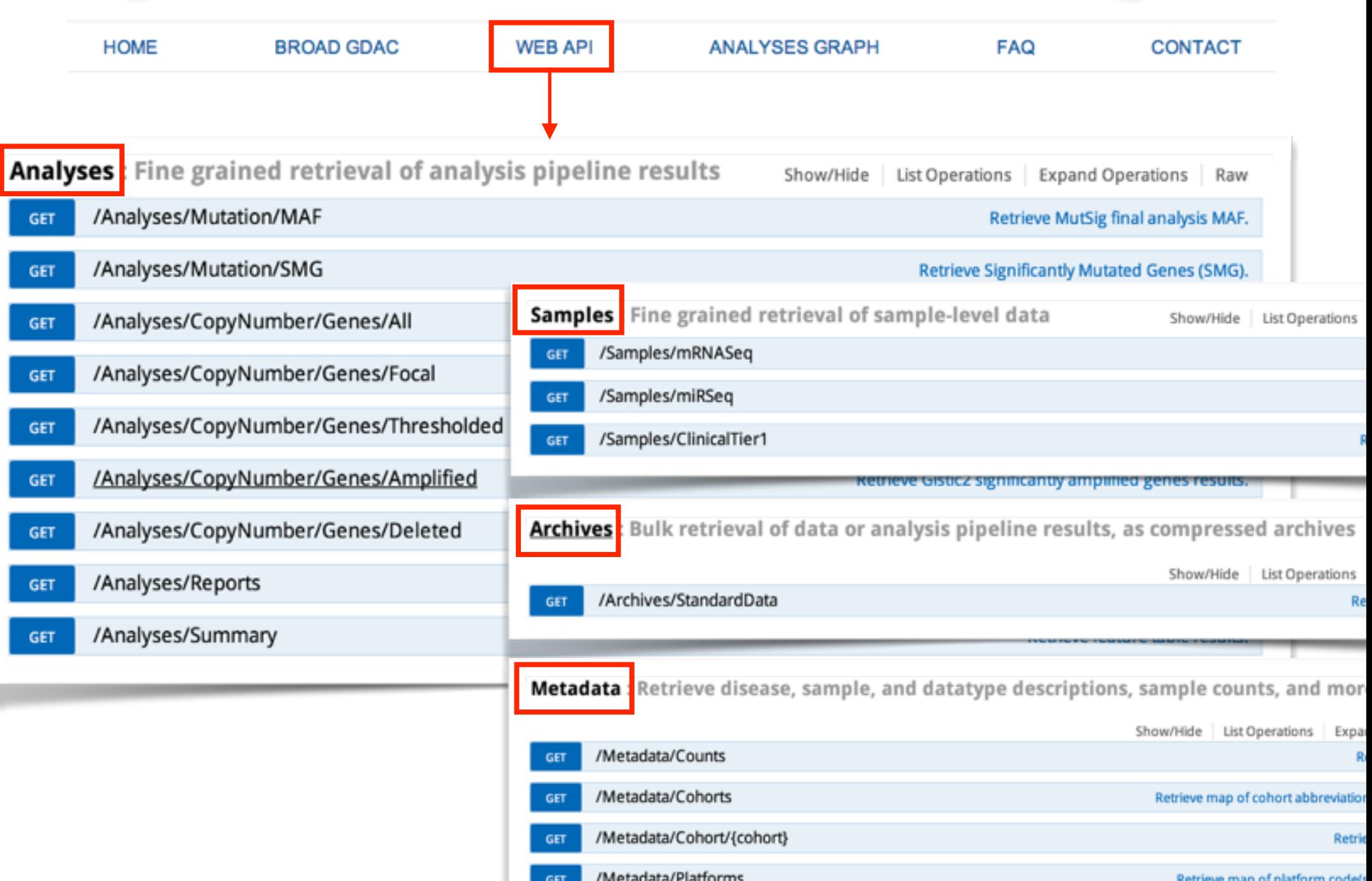

# **Interactive Docs**

#### *learn APIs and explore data by playing in real time* instead of cut/paste from static HTML or PDF

/Samples/mRNASeq **GET** 

#### *automatically generated & updated as API and database evolve*

#### **Implementation Notes**

This service returns sample-level log2 mRNASeq expression values. Results may be filtered by gene, cohort, barcode, sample type or characterization protocol, but at least one gene OR barcode must be supplied.

#### **Parameters**

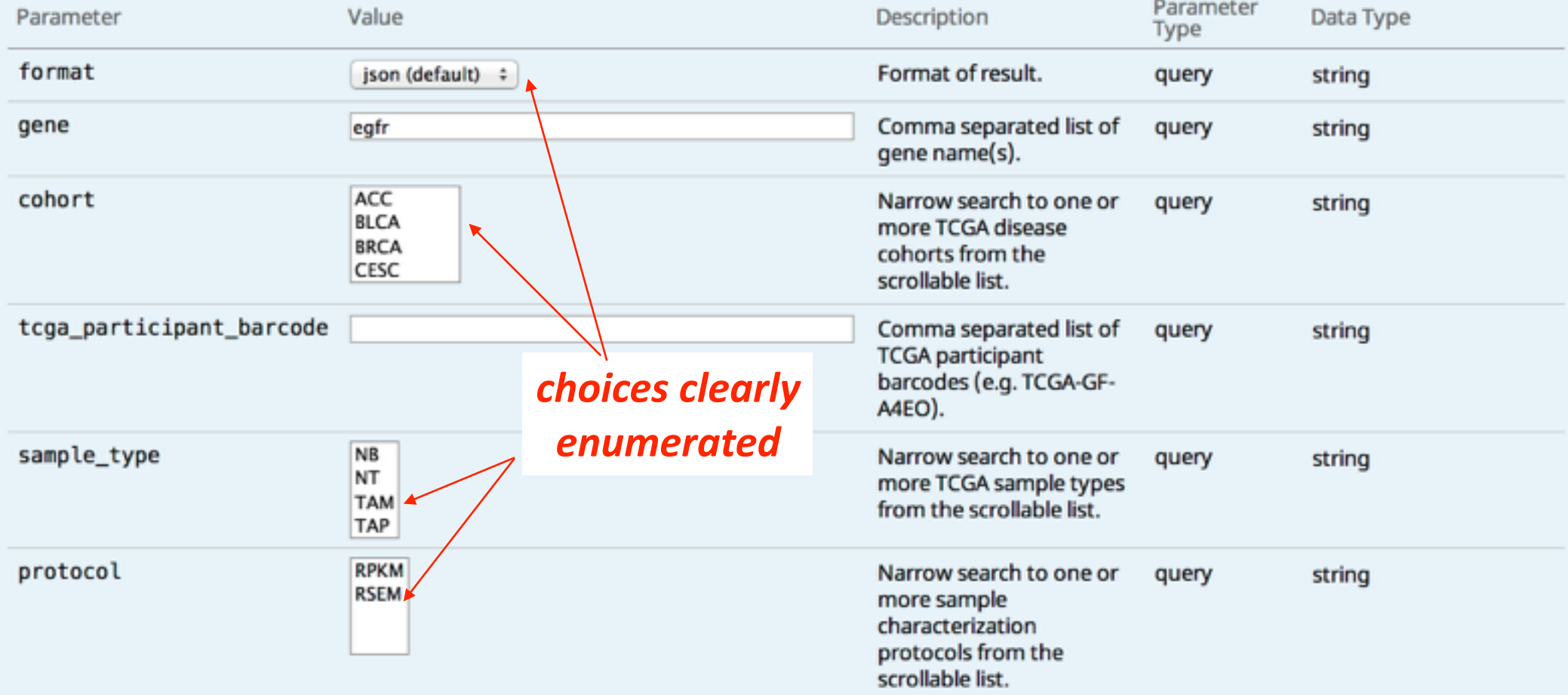

#### **Perform Query Hide Response**

### **Proper RESTful call is ASSEMBLED FOR YOU**

#### **Request URL**

http://firebrowse.org:8000/api/v1/Samples/mRNASeq?format=json&gene=egfr&page=1&page\_size=250&sort\_by=gene

```
"cohort": "ACC",
  "expression_log2": 7.59666610237019,
  "gene": "EGFR",
  "geneID": 1956,
  "protocol": "RSEM",
  "sample_type": "TP",
  "tcga_participant_barcode": "TCGA-OR-A5J1",
  "z-score": - 0.40056053472322
λ,
  "cohort": "ACC",
  "expression_log2": 6.98214823852598,
  "gene": "EGFR",
  "geneID": 1956,
  "protocol": "RSEM",
  "sample_type": "TP",
  "tcga_participant_barcode": "TCGA-OR-A5J2",
  "z-score": - 0.572210443678677
},
```
#### *Results returned in multiple formats*

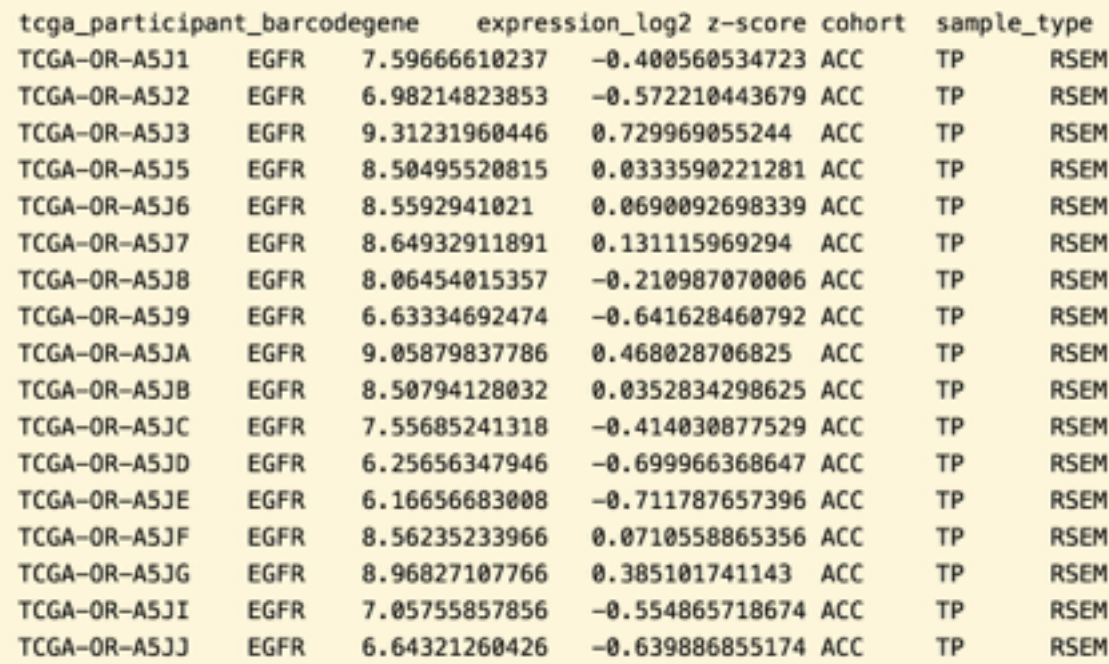

#### *JSON* for computers/programmers TSV, CSV for scientists, algorithms

# **Even Easier in Python, R, and UNIX**

# [fbget](https://confluence.broadinstitute.org/display/GDAC/fbget)

- Low-level Python bindings: 1-1 with RESTful api
- Higher-level interface, for easy/common bioinformatics
- UNIX command line interface, too
- Automatically generated, easily synched with RESTful API
- Flexible, copiously documented and tested
- BSD-style open source license

### [Download](https://confluence.broadinstitute.org/display/GDAC/fbget)

# FireBrowseR : bindings for R

<https://github.com/mariodeng/FirebrowseR>

# **fbget : low level interface**

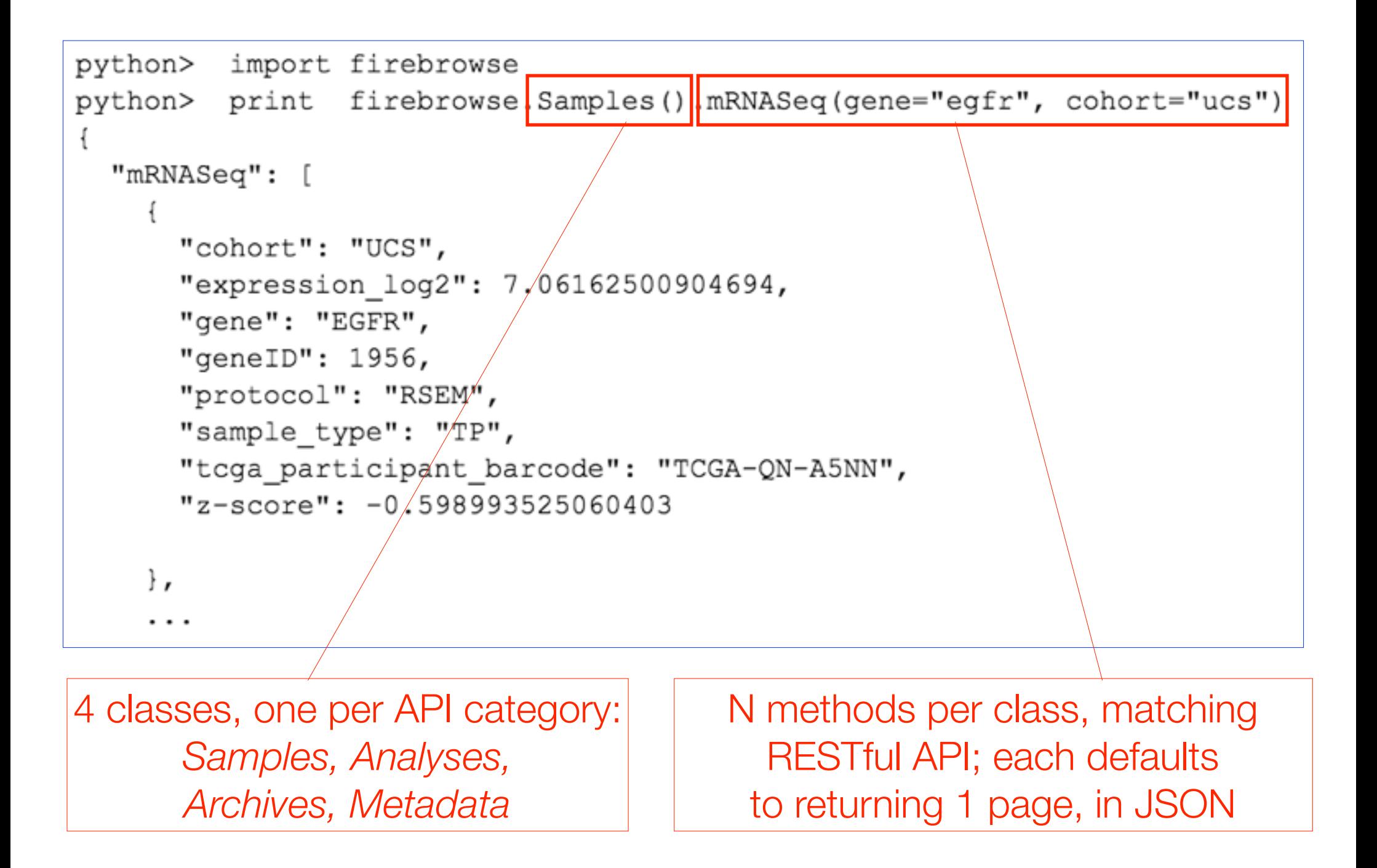

# **fbget : high level interface**

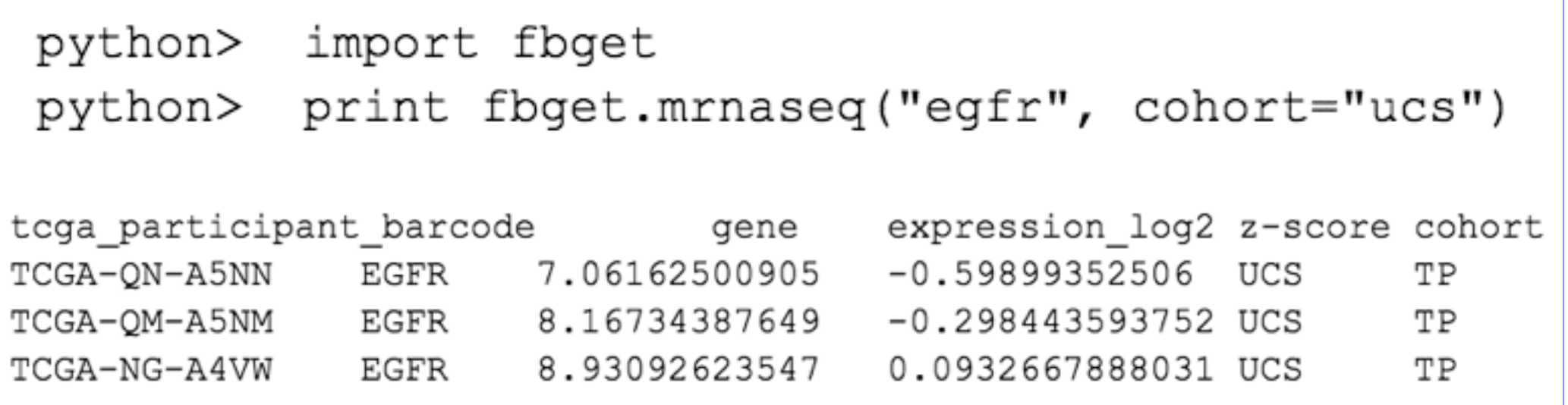

- Simpler, e.g. objects do not need to be instantiated
- Intuitive defaults for common bioinformatic use cases
- Transparently iterates:
	- ✓ To retrieve all pages of results in 1 call
	- ✓ In TSV format

# **fbget : UNIX CLI interface**

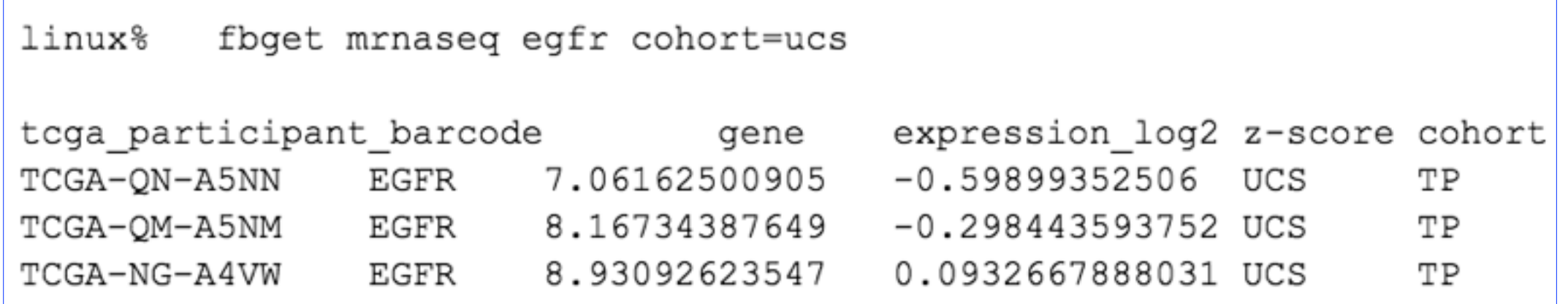

 Because sometimes even writing just a couple of lines of Python takes too long

# **Example: quickly list patients**

linux% fbget patients

**All of TCGA**

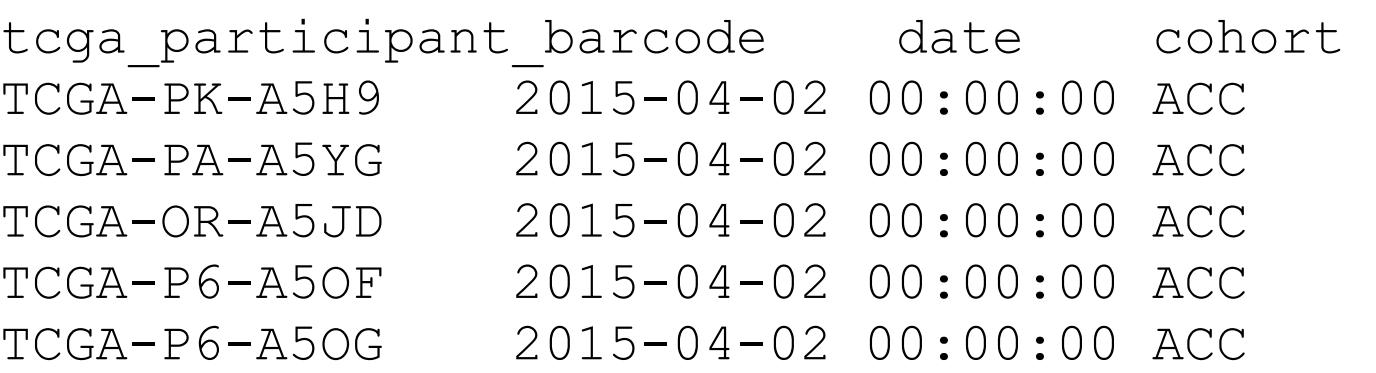

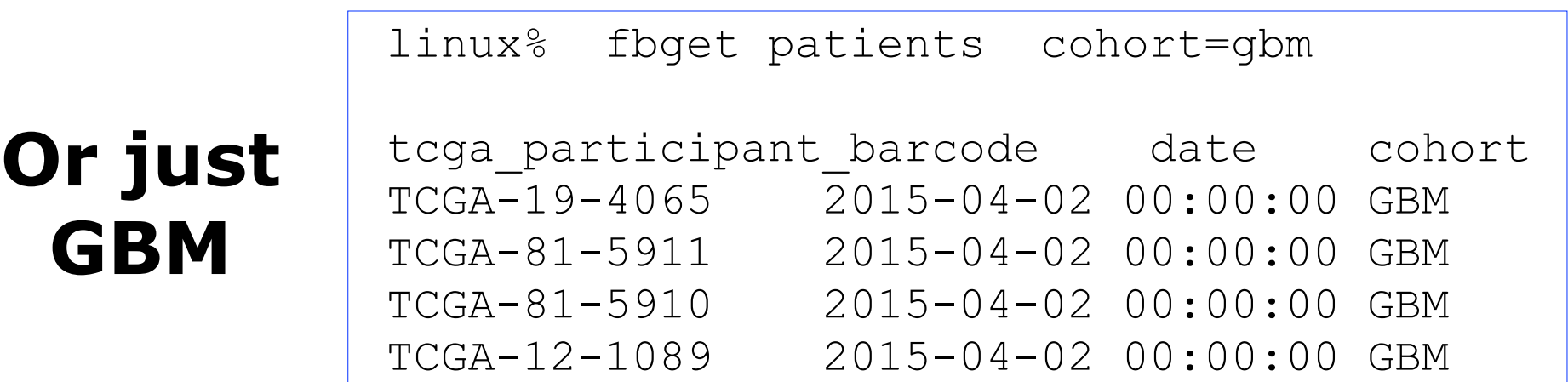

### **This can be enhanced to yield platform data matrix, like AWG freeze list**

# fbget Documentation

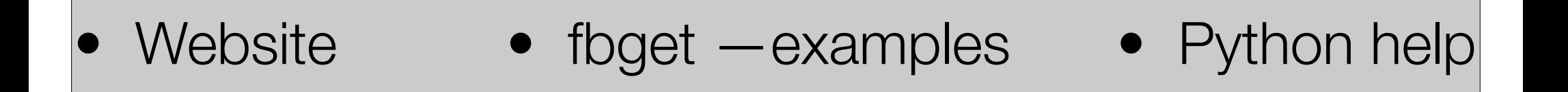

Docs for almost all class methods and functions can also be obtained by invoking the function with zero arguments.

```
python>
          fbget.mrnaseg()
mrnaseq() call has missing/None arg value(s), need at least one of: gene OR barcode
Help on function mrnaseq in module fbget:
mrnaseq(qene=None, barcode=None, **kwargs)
     High level wrapper for the FireBrowse Samples.mRNASeq method.<br>By default it returns ALL pages of data, in TSV format. .
```
Better than an inscrutable stack trace, don't you think?

# Same is true on UNIX command line

linux% fbget mrnaseg

```
mrnaseq() call has missing/None arg value(s), need at least one of: gene OR barcode
Help on function mrnaseq in module firebrowse.fbget:
mrnaseq(gene=None, barcode=None, **kwargs)
   High level wrapper for the FireBrowse Samples.mRNASeg method.
   By default it returns ALL pages of data, in TSV format.
   This service returns sample-level log2 mRNASeq expression
   values. Results may be filtered by gene, cohort, barcode,
   sample type or characterization protocol, but at least one
    gene OR barcode must be supplied.
    For more details consult the interactive documentation at
       http://firebrowse.org/api-docs/#!/Samples
   OR use help(param_values) to see the range of values accepted
   for each parameter, the defaults for each (if any), and the
   degrees of optionality/requiredness offered by the API.
    Parameters:
        format (str) Format of result.
        gene (str) Comma separated list of gene name(s).
        cohort (str) Narrow search to one or more TCGA disease cohorts.
        barcode (str) Comma separated list of TCGA participant barcodes (e.g. TCGA-GF-A4E0).
        sample_type (str) Narrow search to one or more TCGA sample types.
        protocol (str) Narrow search to one or more sample characterization protocols.
        page (int) Which page (slice) of entire results set should be returned.
        page_size (int) Number of records per page of results. Maximum is 2000.
        sort_by (str) Which column in the results should be used for sorting paginated results?
```
Docs obtained by invoking functions with zero arguments

# Examples Embedded Directly in Tool

linux% fbget --examples

# Every line of these examples can be cut and directly pasted to your # UNIX-like command line. Comments will be ignored, while everything # not beginning with the # comment character will be executed, as long # as fbget is in your \$PATH

# Get the RNASeq expression level of the POLE gene, for all TCGA samples # (both tumors and normals, in RSEM form, saved to file) fbget --outfile=fbget-test-pole.tsv mrnaseg pole

# Similar query, but constrained to just the DLBC disease cohort fbget mrnaseq pole cohort=dlbc

# Now constrained to single patient, and showing case insensitivity fbget mrnaseq pOlE baRcOdE=TCGA-RQ-A6JB

# What is the DLBC cohort, anyway? fbget cohort dlbc  $# D L B C$ Lymphoid Neoplasm Diffuse Large B-cell Lymphoma

# List all the disease cohorts offered by FireBrowse (note that aggregate # cohorts like COADREAD, KIPAN, GBMLGG, STES are not available at the TCGA DCC) fbget cohorts

# Display help (docstring) for the function which retrieves clinical data fbget help clinical

# Fin